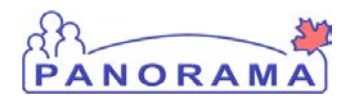

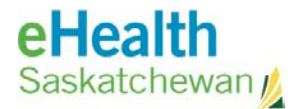

## **Inventory Replenishment**

# **Panorama: Approve, Pick, Pack, and Ship Requisition**

## (Manual Assign Lot Numbers)

## **Purpose**

Product Requisitions are used to request a shipment of product(s) from one Holding Point (HP) to another. This step guide walks through the process of approving, picking, packing and shipping product from one holding point to another including external holding points. This guide walks through the process when a user is going to manually assign the lot numbers.

Any internal holding point can order from any other internal holding point in the system

- All Public Health offices and SDCL are Internal holding point
- All physician offices, LTC homes, Hospitals etc. are external holding points

## **Pre Requisites**

A requisition has been created and submitted as outlined in the Panorama Replenishment Create Submit Requisition step guide.

## **Scenario**

A holding point has received a requisition from another holding point and needs to complete the process and ship the product

#### **Steps are:**

- Assign lot numbers and approve the requisitions
- Pick the items
- Pack the items
- Ship the order

## **Data required to ship a requisition:**

- A requisition needs to be completed and submitted
- How the order will be shipped

## **Related Policies**

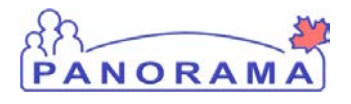

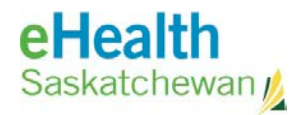

# **Approve, Pick, Pack, Ship Requisition - Steps**

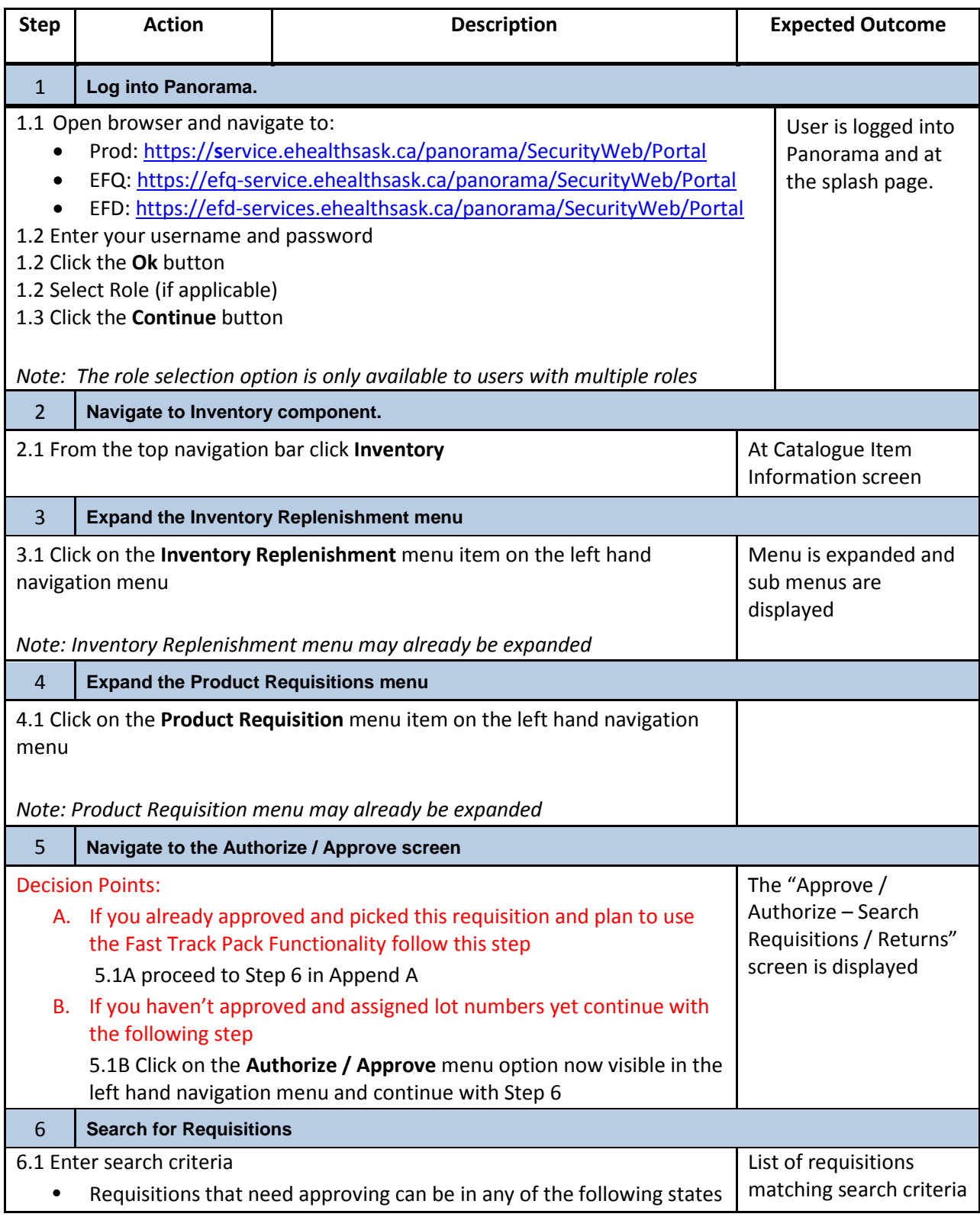

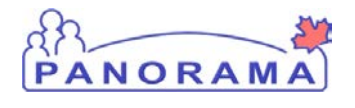

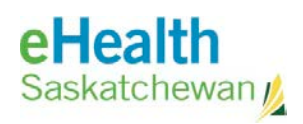

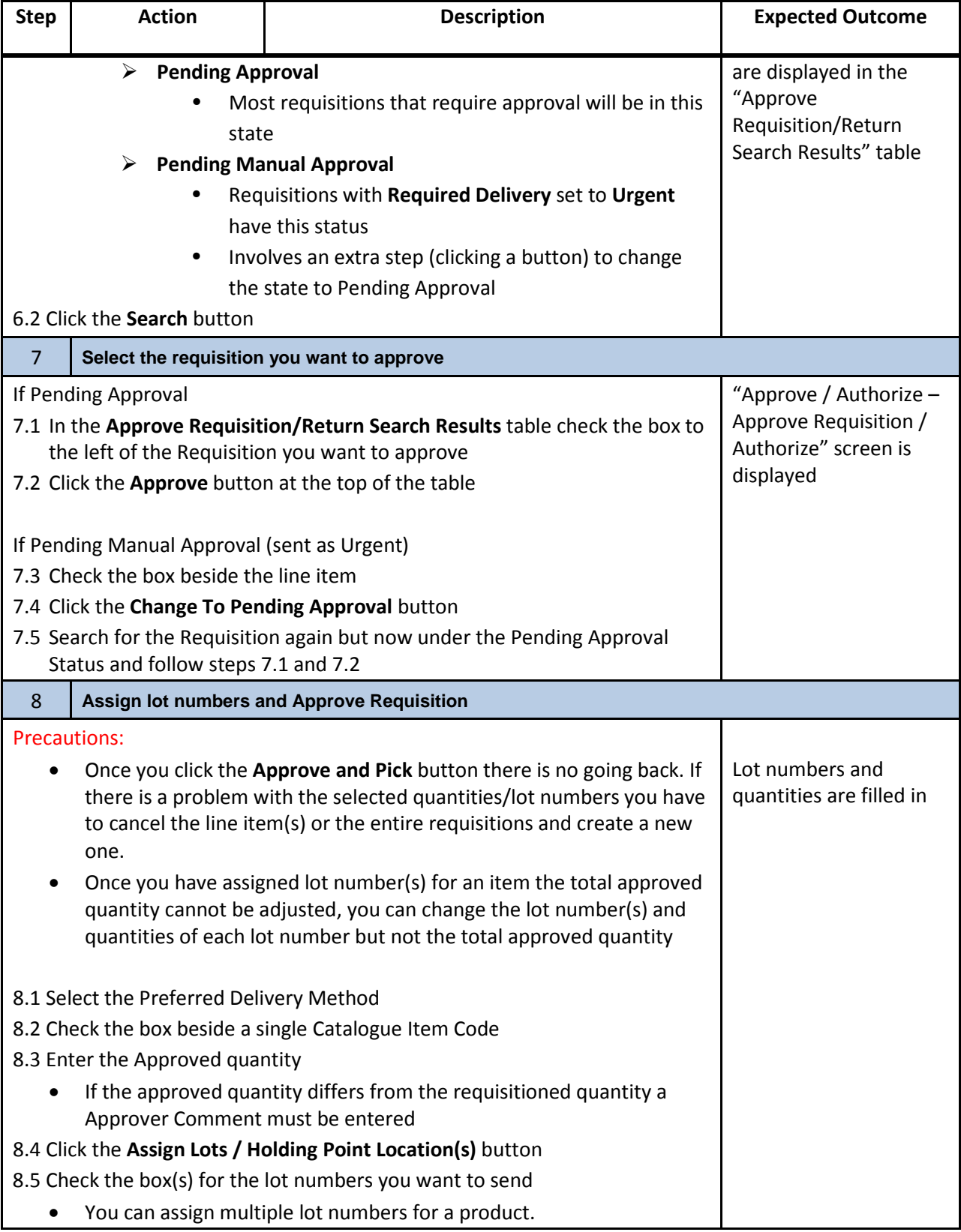

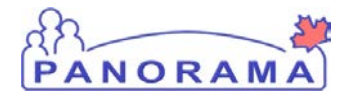

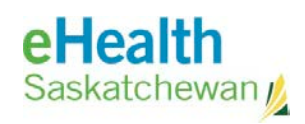

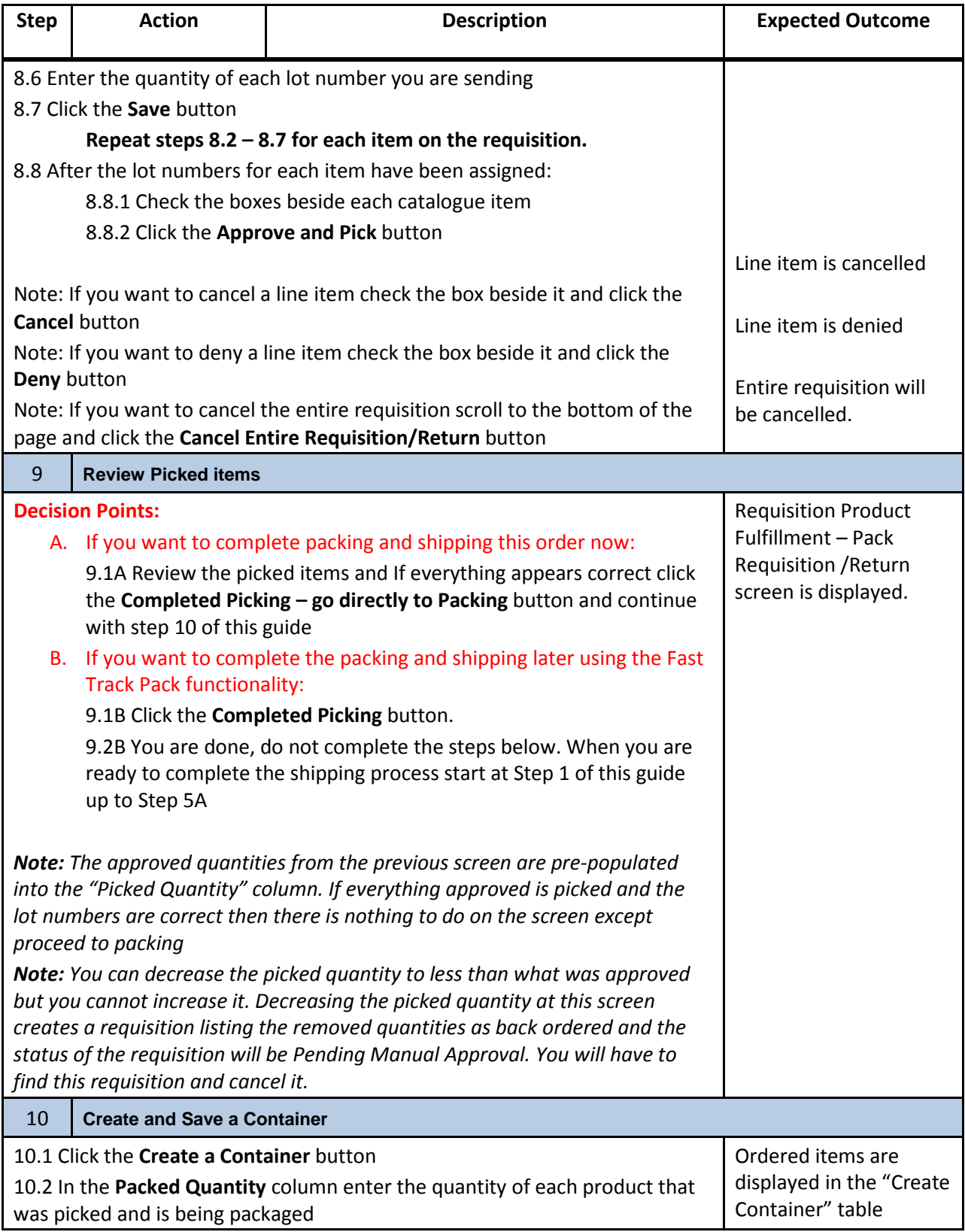

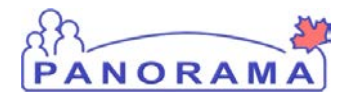

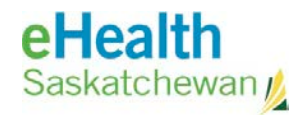

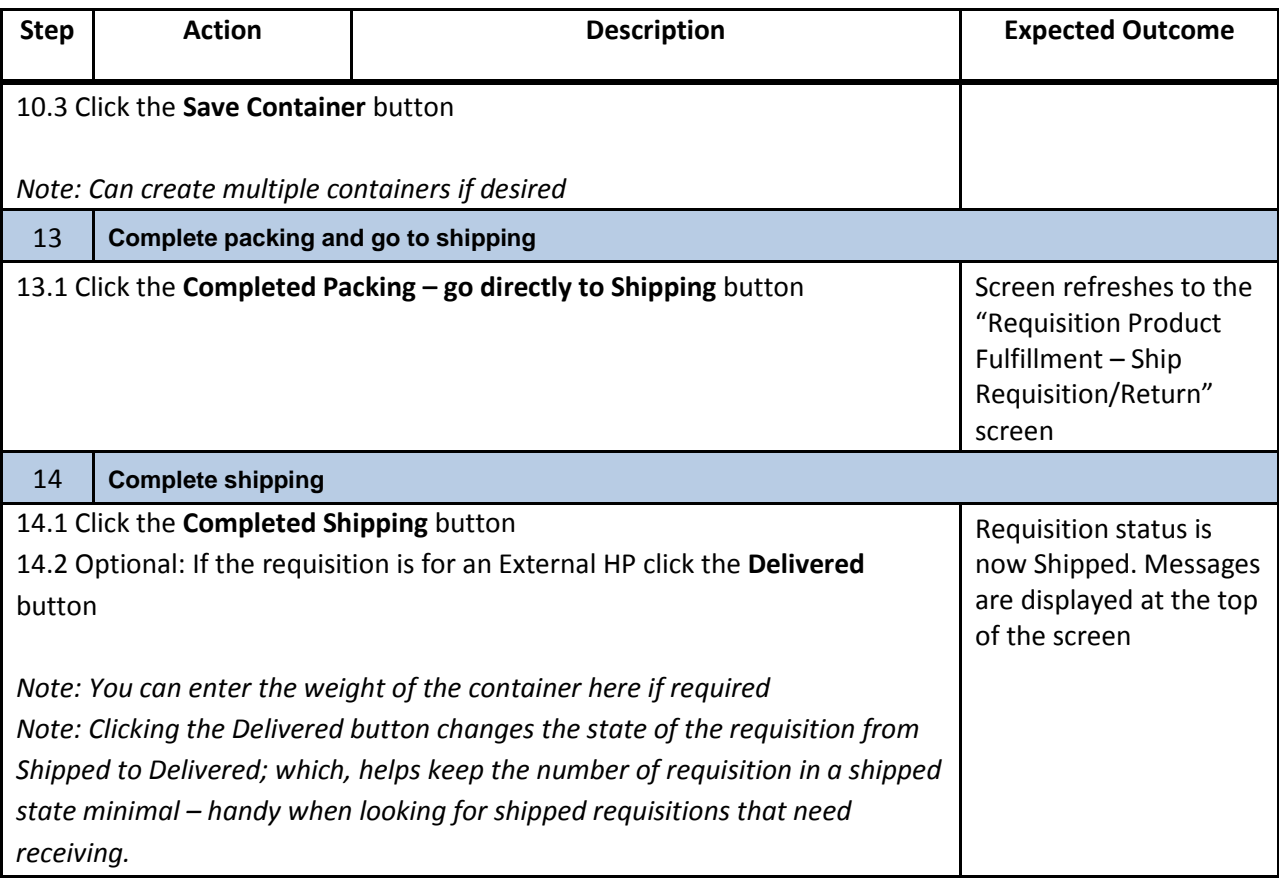

## *Appendix A*

## **Fast Track Packing**

Using the Fast Track Pack method saves the steps of having to create containers. This functionality is useful if you have a lot of requisitions to fill or if the requester is picking up the order at a later date and you want to keep the option open of cancelling the order available.

To use the Fast Track Packing functionality you must have first assigned lot numbers, approved and picked the requisition.

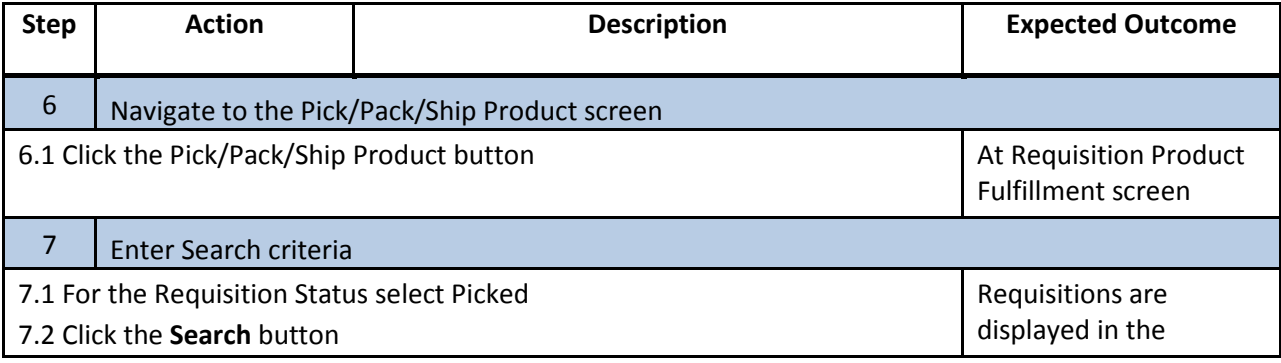

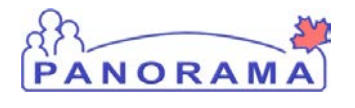

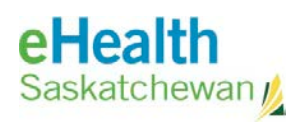

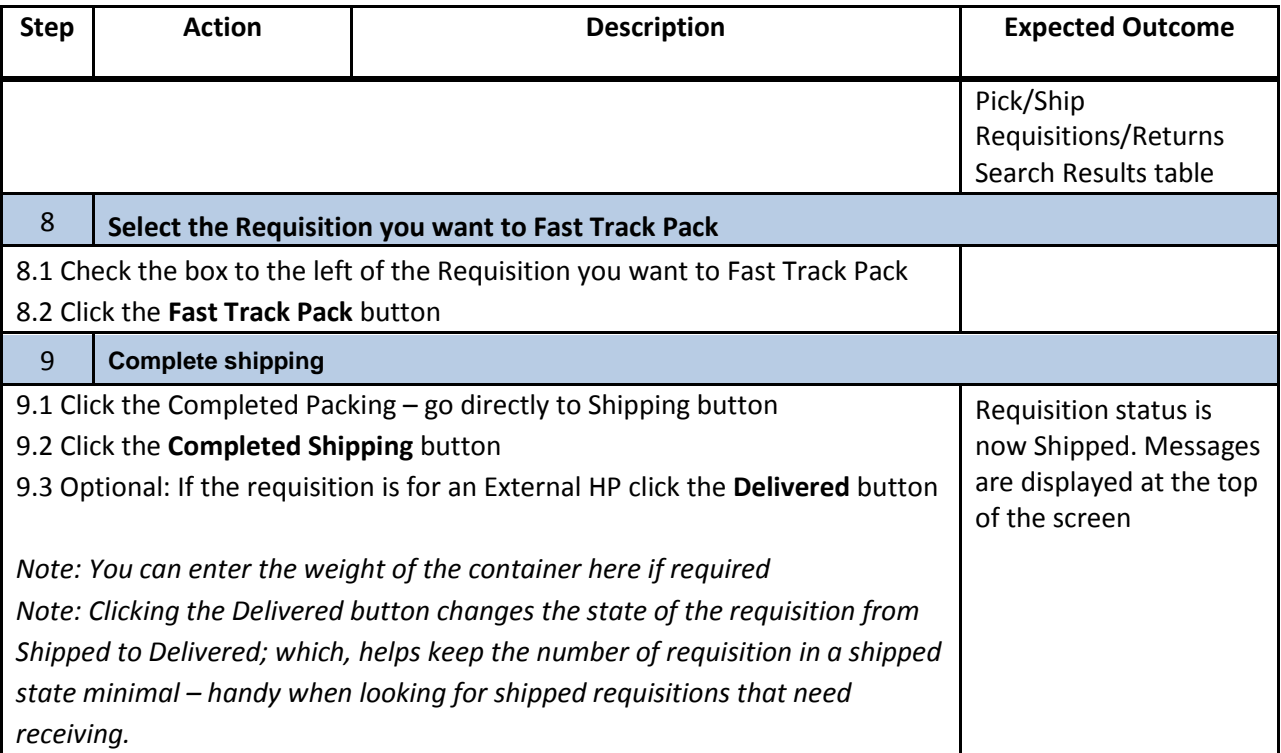